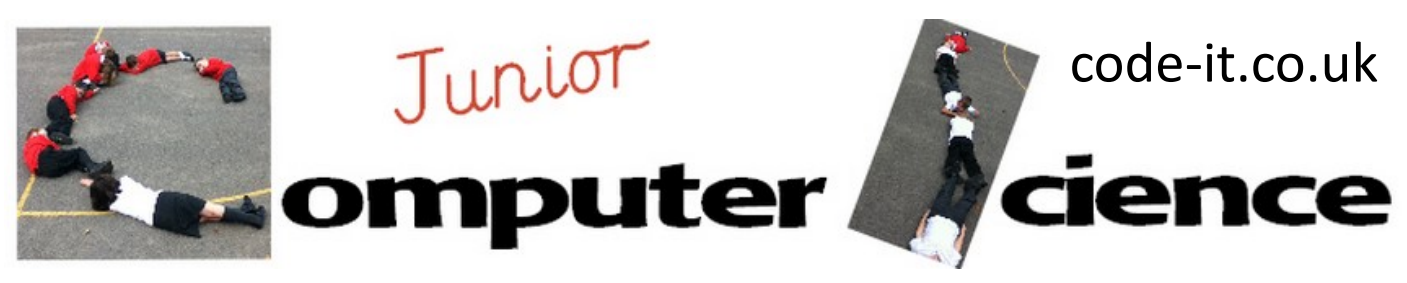

-Repeat x times loops -Variables in a loop -Input to a list -Using a variable within a say command

Counting Machine **Program Aim** Can the users create and adapt a counting machine that displays the numbers counted and then **Computer Science Concepts** 

# **Maths Concepts**

-Counting in multiples, counting backwards, counting in halves, counting in tenths, counting in hundredths, counting from a different starting number

> when  $|a|$  key pressed set variable - to 0

say Counting for 2 secs

change variable by say variable for **fl** secs

Variables

repeat 12

Pen

Make a variable

**Differentiation and Assessment for Learning** This planning should be used alongside the *catch-up cards*  supporting SEN pupils and the *extension cards* supporting the more able, although in this module a lot of the extension tasks can be given orally. At the beginning of each session the *learning intention sheet* is shared and the learning journey expanded through success criteria. Pupils feed their progress back to the teacher through annotating this sheet with smiley faces at the end of the lesson. Teachers can also annotate the sheet to indicate those who need more or less help in future lessons. These extra resources can be found on the code-it.co.uk website.

### **Extension**

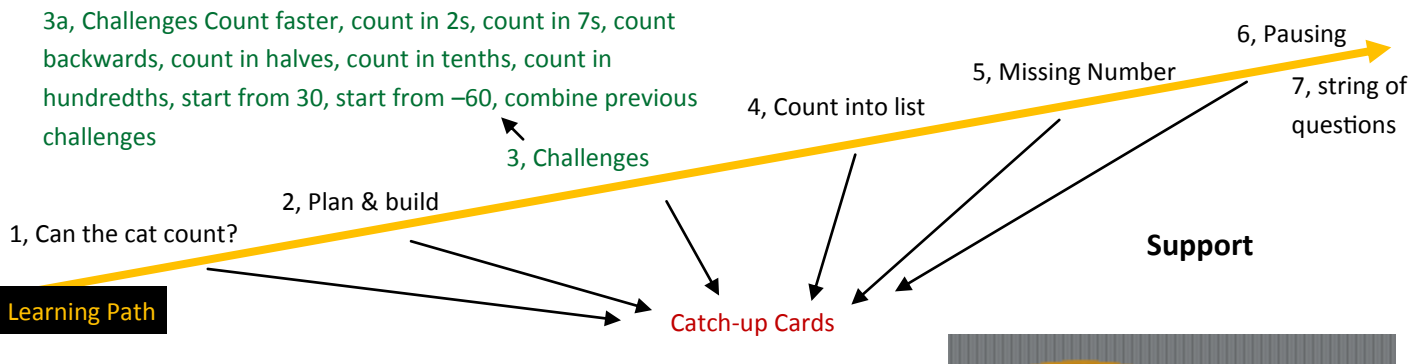

# **1, Can the cat count?**

Ask pupils if they can work out a way to make the cat count. They will often come up with lots of say commands strung together. Welcome their efforts and ask them what the draw backs are for this method? (very time consuming) if they don't come up with this ask them if they would be happy to make the cat count to 1000 using their method?

# **2, Plan and build**

Explain that we have a much easier way. Show them how to make a variable called variable. Then hand out the Counting Machine Flowchart Introduction printed in colour one to each pair. Explain that they need to match the blocks to the flow chart drawing lines and then use this plan to build the counting machine.

This work is licensed under the Creative Commons Attribution-NonCommercial 3.0 Unported License. To view a copy of this license, visit http://creativecommons.org/licenses/bync/3.0/ or send a letter to Creative Commons, 444 Castro Street, Suite 900, Mountain View, California, 94041, USA.

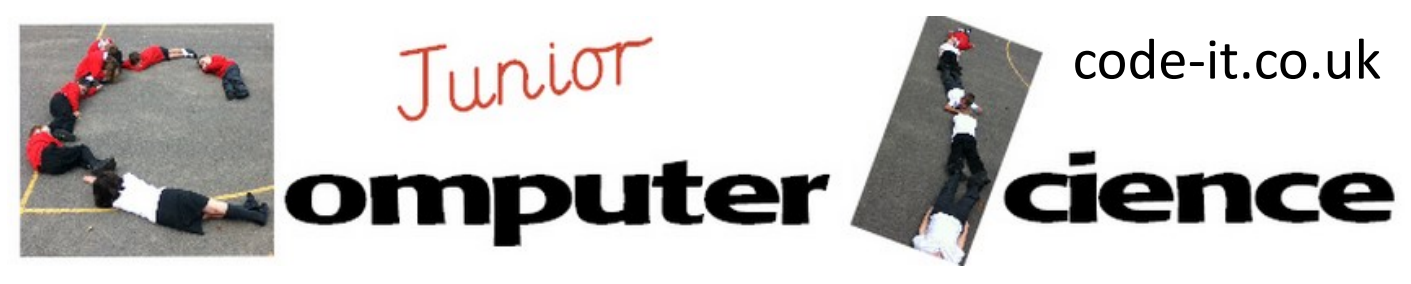

# Counting Machine P2

**3a, Challenges** As pupils finish building and testing their machine and have filled in the question on the bottom of the counting machine flow chart challenge encourage them to come up and get challenges from you.

Give the challenges in this order

**Challenges** Count faster, count in 2s, count in 7s, count backwards, count in halves, count in tenths, count in hundredths, start from 30, start from –60,

combine previous challenges

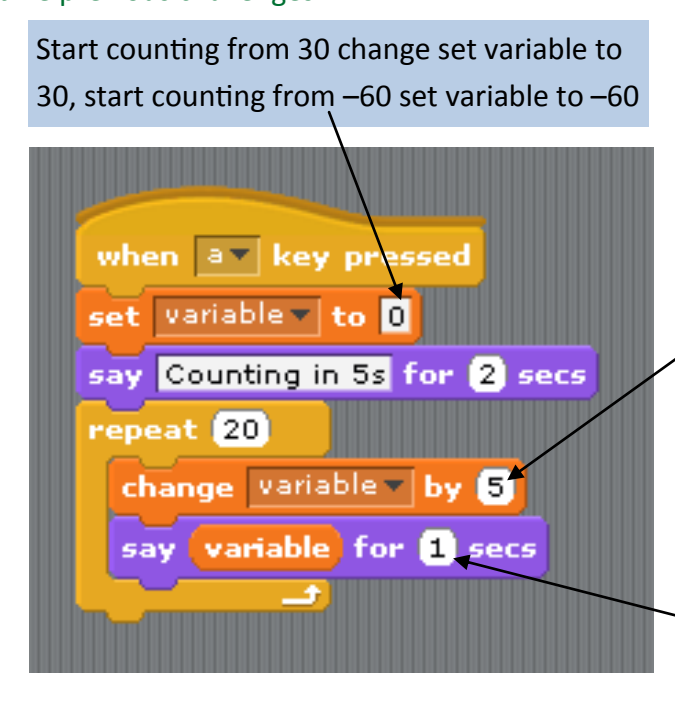

As they come up get them to point out on your challenge check sheet what they have changed. Give them the next challenge.

Count in 2s change variable to 2, count in 7s change variable to 7, count backwards change variable to negative number, count in halves change variable to 0.5, count in tenths change variable to 0.1, count in hundredths change variable to 0.01,

Count faster change seconds to decimal fraction such as 0.5

# **4, Count into a list**

Explain that you are going to make a list and then fill it up with all the numbers that are put into the

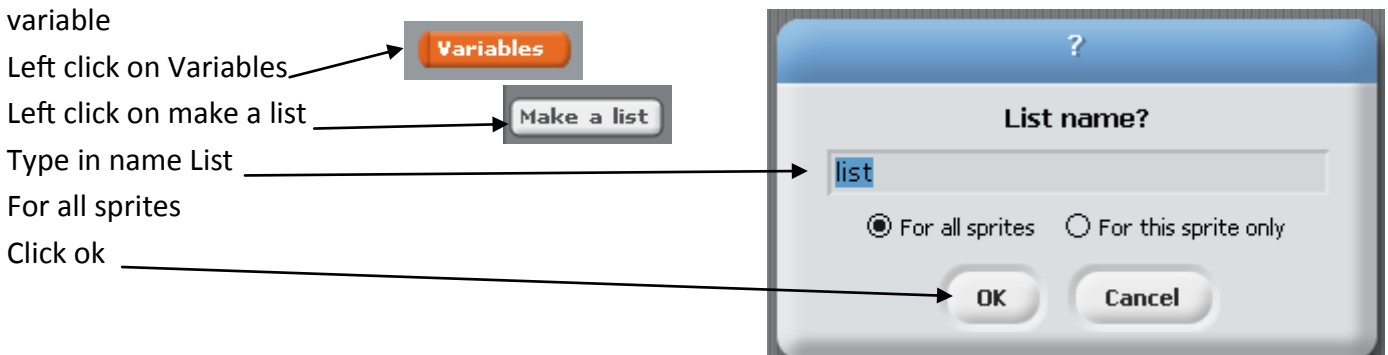

This work is licensed under the Creative Commons Attribution-NonCommercial 3.0 Unported License. To view a copy of this license, visit http://creativecommons.org/licenses/bync/3.0/ or send a letter to Creative Commons, 444 Castro Street, Suite 900, Mountain View, California, 94041, USA.

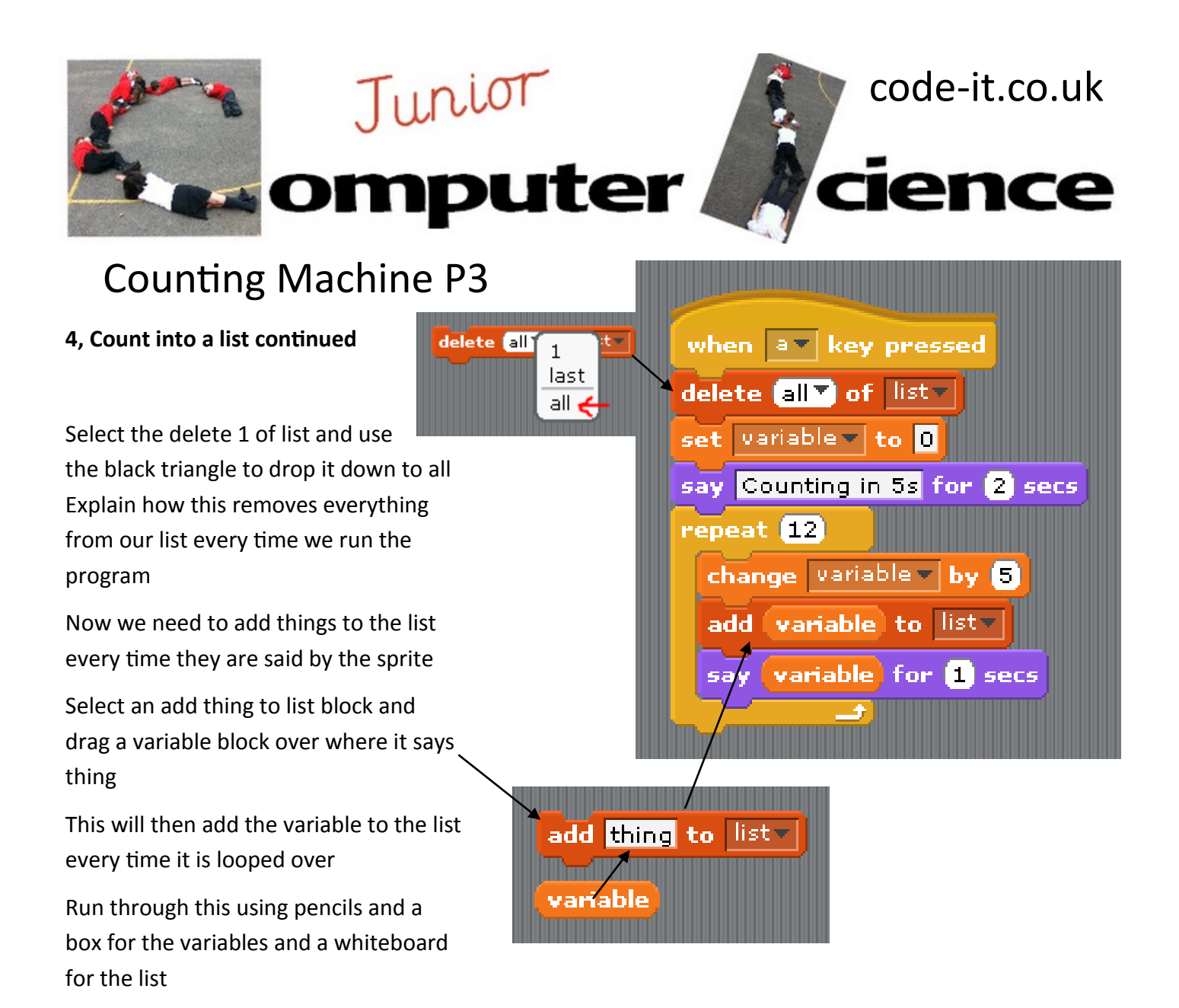

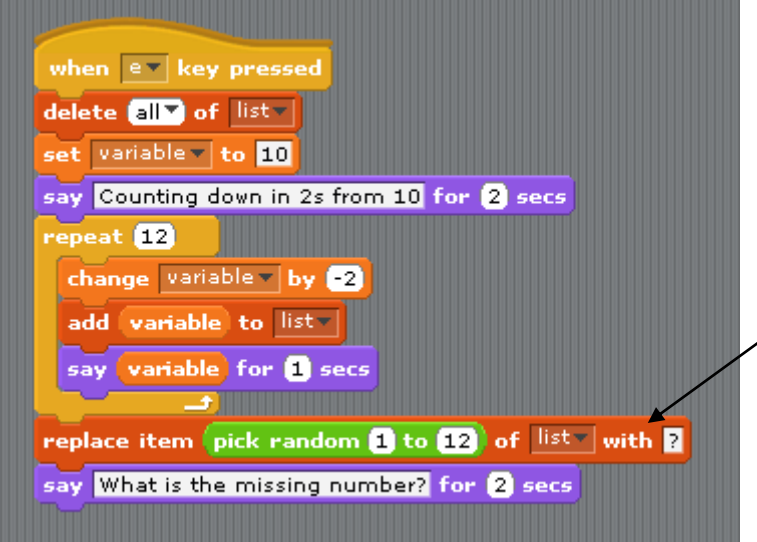

# **5, Missing number**

Remove one random number from the list Replace it with a ?

Find the replace item 1 of list Place a pick random 1-12 or as high as you need with ?

- Place this block on the bottom Add a final question in a say block
	- **5a, 2 Missing numbers**
	- **5b, User Input**

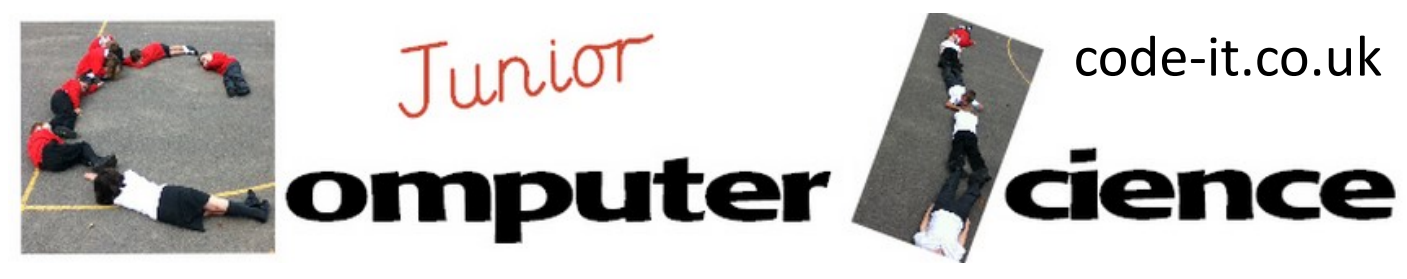

# Counting Machine P4

# **6, Pausing between questions**

Ask pupils what they will do if the users is too slow to answer the question in the 2 seconds provided? One answer could be to give more time in the what is the missing number block another solution would be to provide the user with a pause mechanism.

Set out these blocks but don't show them how to fit these together.

say Counting in 8s starting from 0 for 2 secs

when  $\Box$  clicked delete all of list set variable v to 0

say (variable) for @ secs change variable v by 8

repeat **10** 

say Press space key to continue wait until  $\zeta$  key | space  $\tau$  | pressed?

# **6a, Using if and else quiz mechanism**

NOTE This is far higher concepts than the rest of the module as it involves multiple variables and an understanding of lists and should only be attempted by very able

# **7, String of questions or one question in a loop**

Challenge pupils to create a string of interesting questions. Each question much clearly say what it does in the opening say command or put one question in a loop with a pause

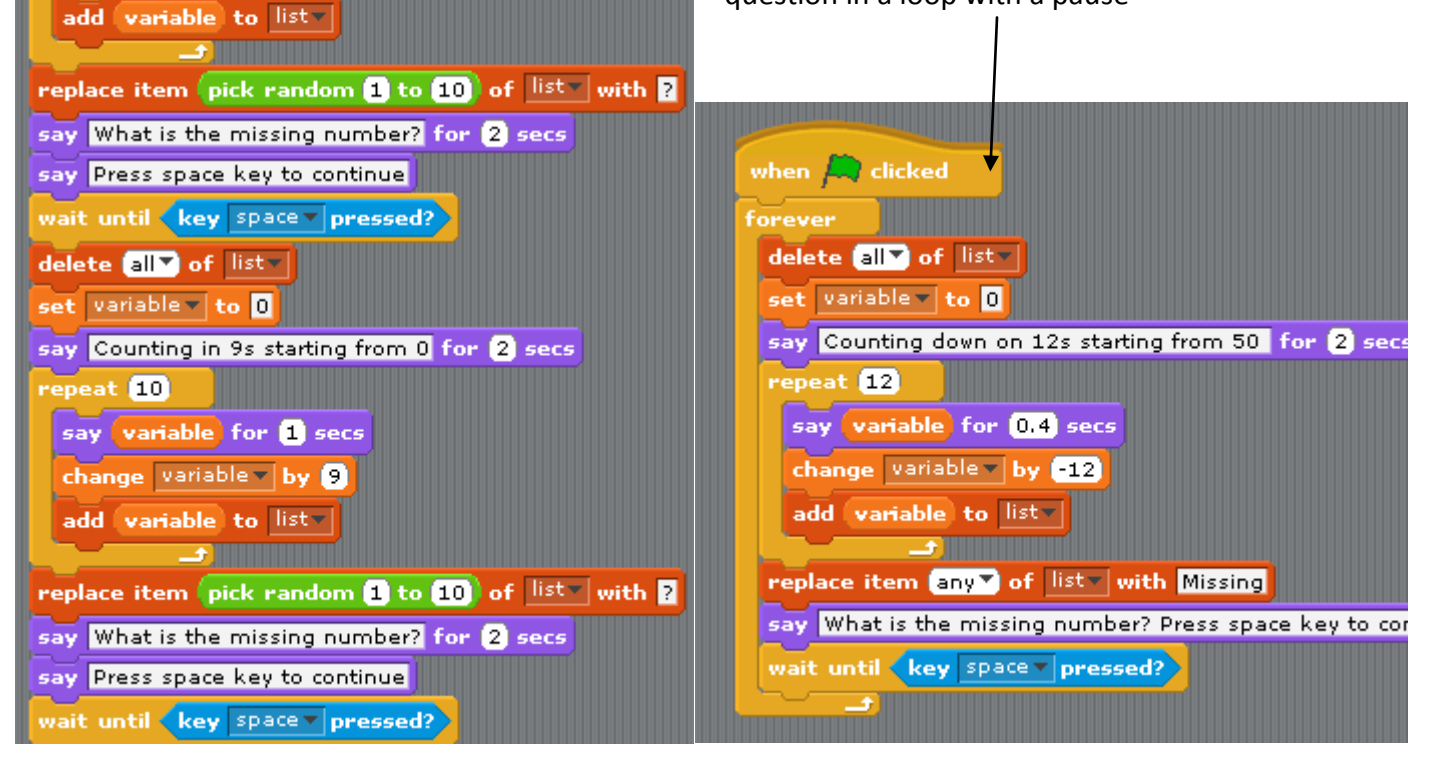

This work is licensed under the Creative Commons Attribution-NonCommercial 3.0 Unported License. To view a copy of this license, visit http://creativecommons.org/licenses/bync/3.0/ or send a letter to Creative Commons, 444 Castro Street, Suite 900, Mountain View, California, 94041, USA.